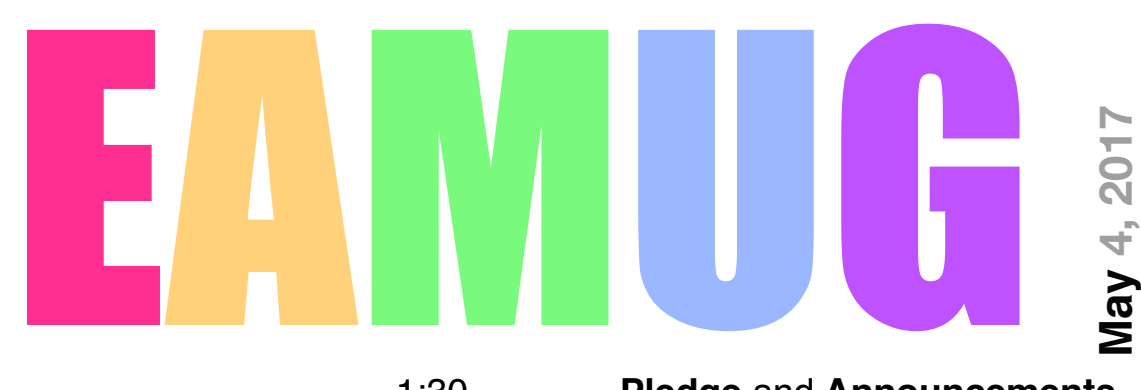

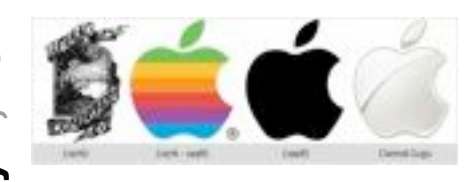

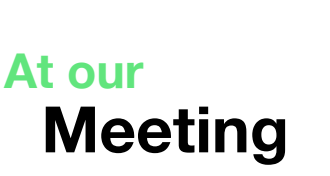

#### 1:30 **Pledge** and **Announcements**

1:45 - 2:00 **Q** and **A**

- 2:00 2:45 **About Browsers** Carl Schwartz
- 2:45 3:00 Break
- 3:00 3:45 **Using Encrypted Software Angela Taylor**
- 3:45- 3:55 Member **Raffle,** THEN Lights Off at 4:00

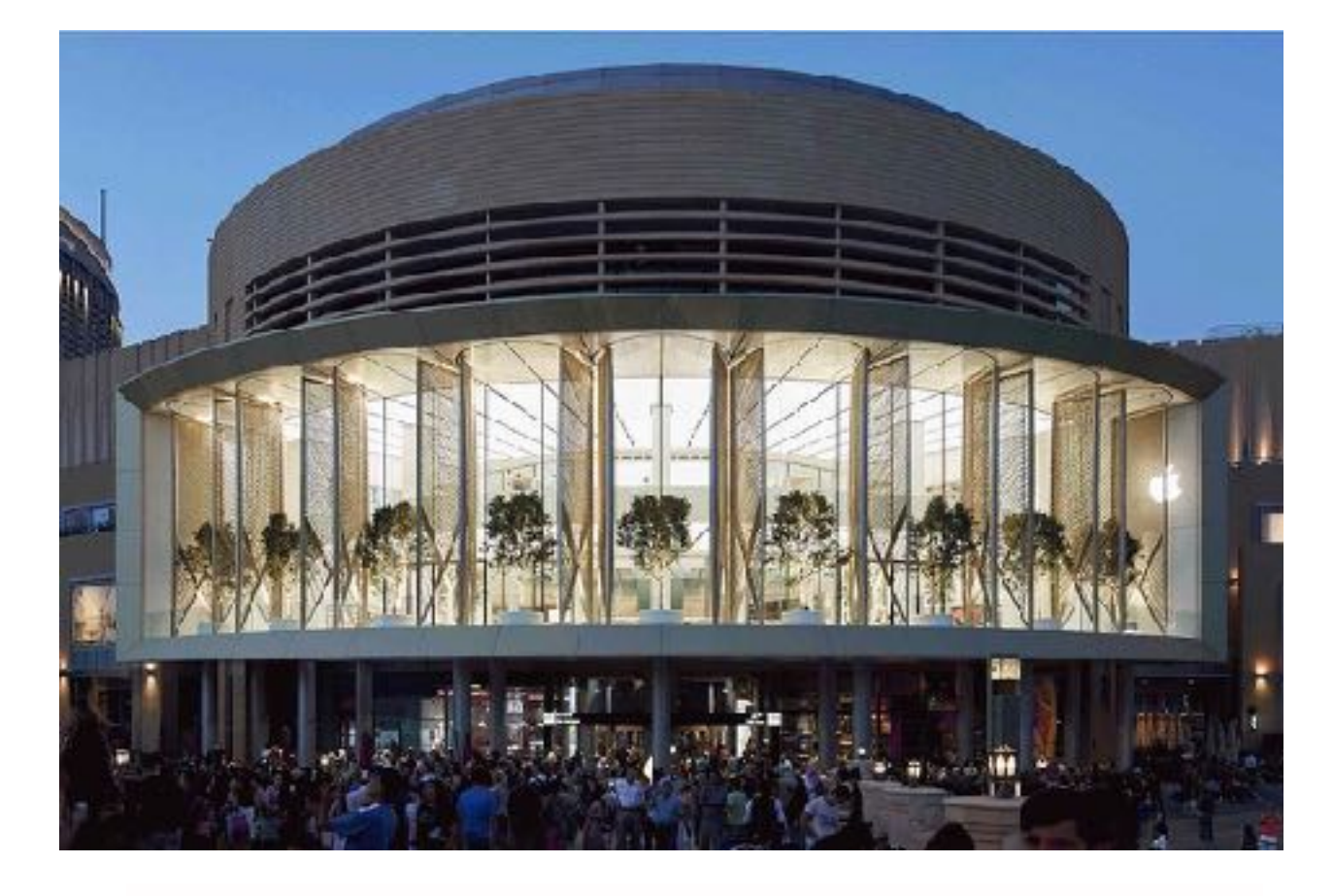

- **2 President's Message** Carl Gaites
- **3 Info & Newcomers** Carl Schwartz
- **4 Browsers on our new MacBook** Carl Schwartz
- **6 Chat about Updates** Carl Schwartz
- **7 SIG party** Carl Schwartz
- **8 Conditions** Carl Schwartz
- **9 Board Meeting Minutes** Carolyn Rosenfeld / Carl Gaites
- **10 EAMUG Contacts**

## **Contents**

#### **EAMUG President's Words of Wisdom April 2017**

 Before I forget it . . . What's the first thing Adam said to Eve? "Stand back, I don't know how long this thing gets!" Sorry about that but if I don't use a joke in the first five minutes of hearing it, I'll forget it. Hope I didn't insult anyone…

 Madeleine Ducham prepared the EAMUG notice on page 5 of this newsletter. How about printing it on a blank sheet of paper and posting it wherever you can so potential Mac users will see it. Our timing is not too good since it says we're not meeting in June, July or August but maybe we can talk about that at the meeting.

 Liz Vaughn emailed a suggestion to me about how to the FUNCTION keys on our keyboards. I've always wondered why we had them on Apple equipment although they're used heavily with PCs. So this will be a topic during the Q&A session at the start of our meeting. I'll be bringing my Apple keyboard and hopefully hooking it up to our new computer and we'll try to figure things out.

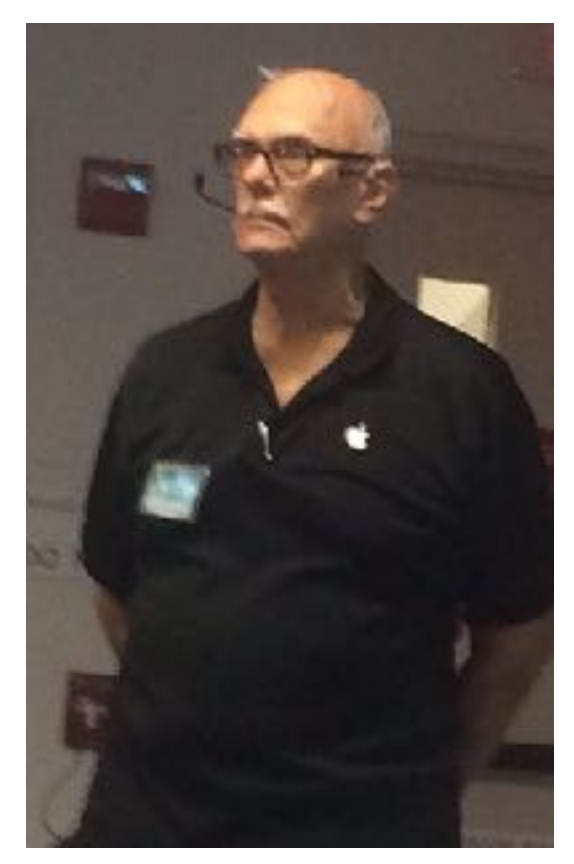

 During the Beginner Session we're going to explore nearby workshops. BEFORE our meeting Members might want to look at… https://concierge.apple.com/workshops/R615/ en\_US

 Another site to check is… http://www.venicepc.org This group is appears to be PC oriented BUT they also 'mention' Apple products along the way. I'd like to meet with them and perhaps invite some of their speakers to make presentations at our meetings.

 Read this in the Villages MUG newsletter. "Last year, IBM made a bold decision. The company let its employees choose between a Windows PC or a Mac for their own work machines. IBM staffers prefer Macs, so the company bought to 30,000 of them. This year, [2016] IBM has 90,000 Macs in use." Remember not too long ago... oh forget it.

See ya Thursday, *Carl Gaites* 

 *EAMUG Prez*

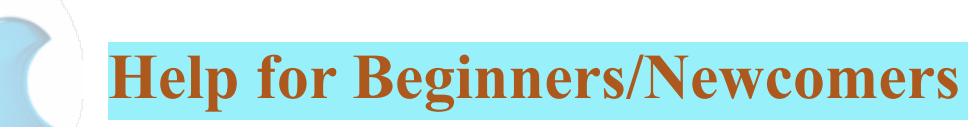

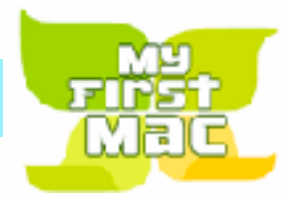

#### On line **information** is ready for You

[Official Apple Support Communities](https://discussions.apple.com/welcome)

*Check out these websites*

[iWorkCommunity | Templates Exchange](http://www.iworkcommunity.com/)

[AppleCentral Forums | Forums powered by UBB.threads™](http://forums.applecentral.com/)

[Mac Rumors: Apple Mac iOS Rumors and News You Care About](http://www.macrumors.com/)

#### **Wow what a Deal ! Friends, info, Support, sea side parties, and member raffle**

Questions? e-Mail: [bessen@verizon.net](mailto:bessen@verizon.net) Phone: in Venice:(941) 497-4894

## **EAMUG Dues - Join or Renewal Individual \$12/Family \$18**

Dues can be paid by check or cash to the Treasurer, Louis Bessen, at the User Group meeting (in an envelope, please) or by mail to:

Louis Bessen, Treasurer 2221 Bal Harbour Drive Venice, FL 34293

# EAMUG Library for Members!

David Pascal is our 2017 EAMUG Librarian.

Checkout period is for one month or till the next meeting. All books will be **available at the meeting**. The books are currently being stored in the meeting room closet and are readily accessible at meetings.

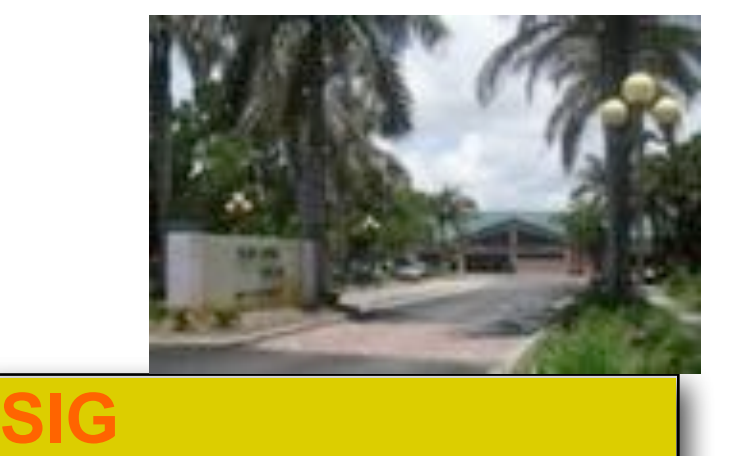

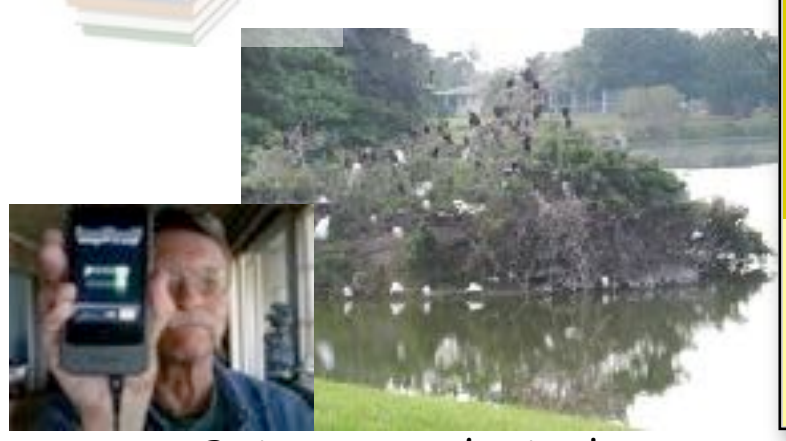

Bring your device!

**PARTY** Devices & Laptops Don't Miss It!!

**Thursday, May 11, 2017** 

**6:30 PM**

## Computer **Browsers**  *on the* **MacBook May 2017**

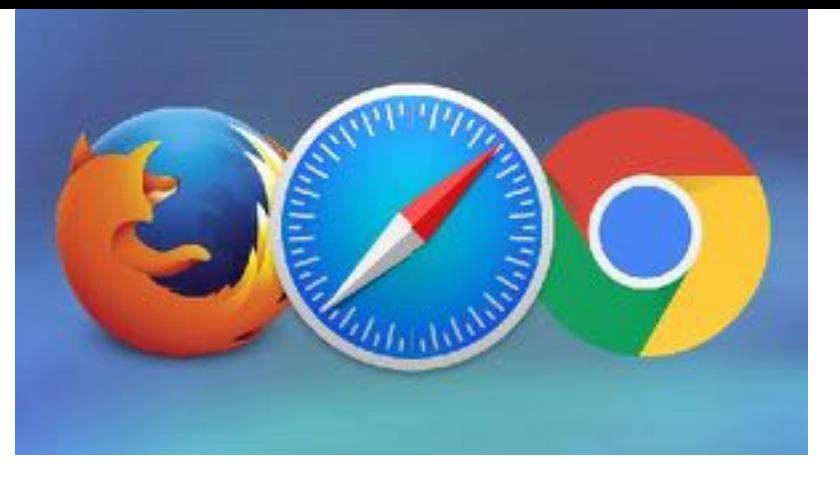

**Safari** *Score: 9/10. (Ratings from <http://www.macworld.co.uk/feature/mac-software/best-mac-web-browser-2017-3639500/> )*

[Safari](http://www.macworld.co.uk/how-to/mac-software/tips-for-mac-safari-osx-el-capitan-3539500/) has been the built-in browser supplied with macOS/Mac OS X for more than a decade now. In that time it's evolved from being notoriously underpowered and painful to use to becoming one of the top-flight web browsers.

And because Safari is preinstalled on iPhones and iPads - and must remain the default browser on those devices, unless you [jailbreak](http://www.macworld.co.uk/how-to/iphone/how-to-jailbreak-iphone-ipad-ios-9-ios-8-pangu-9-3-3-restore-jailbroken-iphone-3427174/) - it's also one of the world's most widely used browsers.

In terms of features there's a handful of unique tools. For example, Reading List lets you save web pages for offline viewing (a kind of super-powerful bookmarking) while the Shared Links feature lets you monitor social media updates alongside RSS/Atom feeds from websites in a sidebar.

Reader View converts web pages into simple documents, without any of the typical mess of a webpage, such as adverts and arbitrary formatting.

We particularly like Safari's implementation of pinned tabs, which lets you store useful sites at the left of the tab listing. Safari somehow makes it useful and sensible, removing the irks that plague Google Chrome's implementation.

Where Safari excels, and where no other browser even comes close to competing, is in its integration with macOS. No other browser offers access to the Keychain, for example, providing a centralised way to store and sync passwords across your Apple devices. Safari syncs with iCloud Bookmarks too, and has been optimised for macOS so that it uses the **least possible power.** 

This latter feature really does make a difference if you're using some form of MacBook. We estimate that using Safari can lead to as much as an extra hour or two of browsing on one battery charge compared to using something like Google Chrome, for example.

Safari's weakness is its humble selection of extensions. There's a decent selection covering the major bases like ad-blocking.

## Computer **Browsers with** *on the* **MacBook May <sup>2017</sup>**

#### **Chrome** *Score: 8/10*

Releasing a browser was a masterstroke by Google, of course, because it introduces to Macs and PCs a custom-made gateway to all of the company's online services. So strong was this

effect, indeed, that up until recently Chrome had a Borg-like tendency to take over the **computer** on which it was installed, adding its own menu and notification system. This has been removed from recent releases, and Chrome's Mac developers are attempting to integrate the browser with macOS's built-in systems.

#### **Firefox** *Score: 6/10*

A foot soldier in the browser war of the early 21st century, Firefox became hugely popular as the alternative of choice. Since then…? Well, how things have changed.

With the introduction of Chrome, which somehow simultaneously occupies both the mainstream and alternative niches, Firefox dropped to a mere 4% market

**THE BOTTOM LINE.** ( <http://www.zdnet.com/article/whats-the-best-os-x-web-browser-the-benchmarks-are-in/> )

If you want the fastest browser then the browser you should be using on your Mac is Safari. It won two of the benchmark speed tests, while Chrome only won the one. Pretty clear win for Safari.

If you want the browser displaying the best standards compliance, then go with Chrome since it was the winner in the HTML5 test.

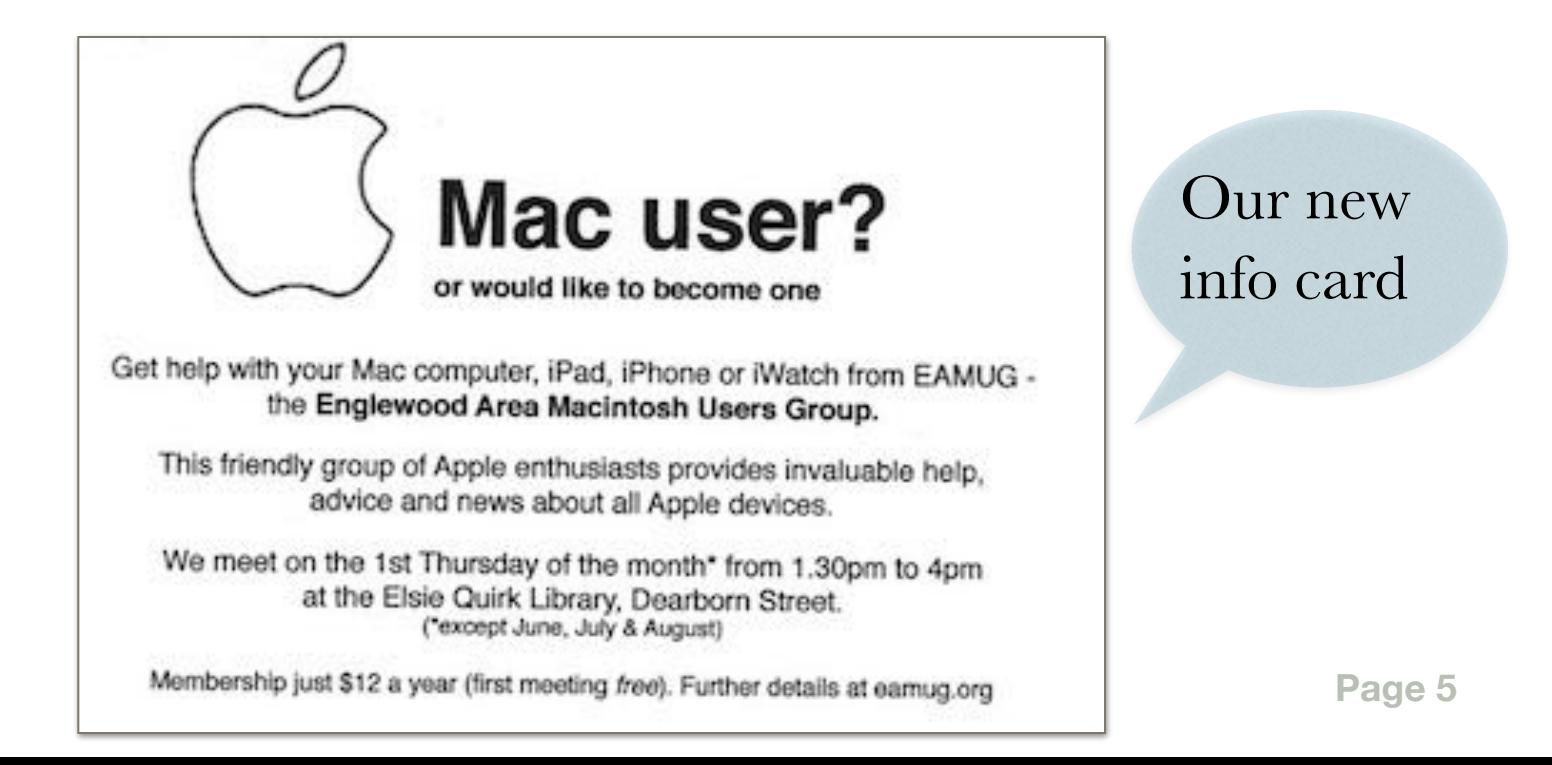

## *about our new* **EAMUG** Computer **Chat** *and* **security May <sup>2017</sup>**

 *This month I attempted to edit and publish this newsletter on our new MackBook. Applications change as well as systems and several things make it more difficult than using my old iMac. I was annoyed by the fact that after I downloaded updates for included software. I was not allowed to install without an Apple ID. This page is composed of snapshots of my Chat to resolve the issue. I hope you will find this useful.- Carl*

You're now chatting with Kyle.

Thanks for contacting Apple Support. My name is Kyle. Please give me a moment to look over your information.

Hi Carl, how are you today? Should we happen to be accidentally disconnected, our conversation and notes will be saved under case number 100184278133.

Hi I'm the editor of our Apple computer group using our new MacBook How can I get native updates without using my home ID. I wanted to use the latest pages to publish our newsletter the EAMUG.

Ok Carl, just to make sure that I am clear on the issue, you want to know how to undate applications on your Mac with a different ID than it is asking for. Is that correct?

This computer is owned by our user group, not me. It is used to present at our monthly meetings. Using my ID does not seem richt.

Ok Carl, that is totally understandable.

If that is some type of company computer you may want to speak with either your manager or IT department to see what Apple ID is best to use.

Are you familiar with how to sign in and out of the iTunes and App Store applications?

We are not a company! Just a group of computer enthusiast at eamug.org

Do you have another Apple ID you wish to use?

You can create a new one for your group if you like: https://aopleid.apple.com/account

Thanks, I hope this works.

You are very welcome Carl. Are you familiar with how to sign in or out of the App Store on your Mac?

I have not done it for a few years, so I may not remember all the details. Getting stuff to work is getting increasingly difficult.

This article explains the process in detail: https://support.apple.com/kb/Ph2736? locale=en\_US

Keep an eye out as I will be emailing you your case number as well in case you should need to contact us again in the future.

## **EAMUG SIG info May <sup>2017</sup>**

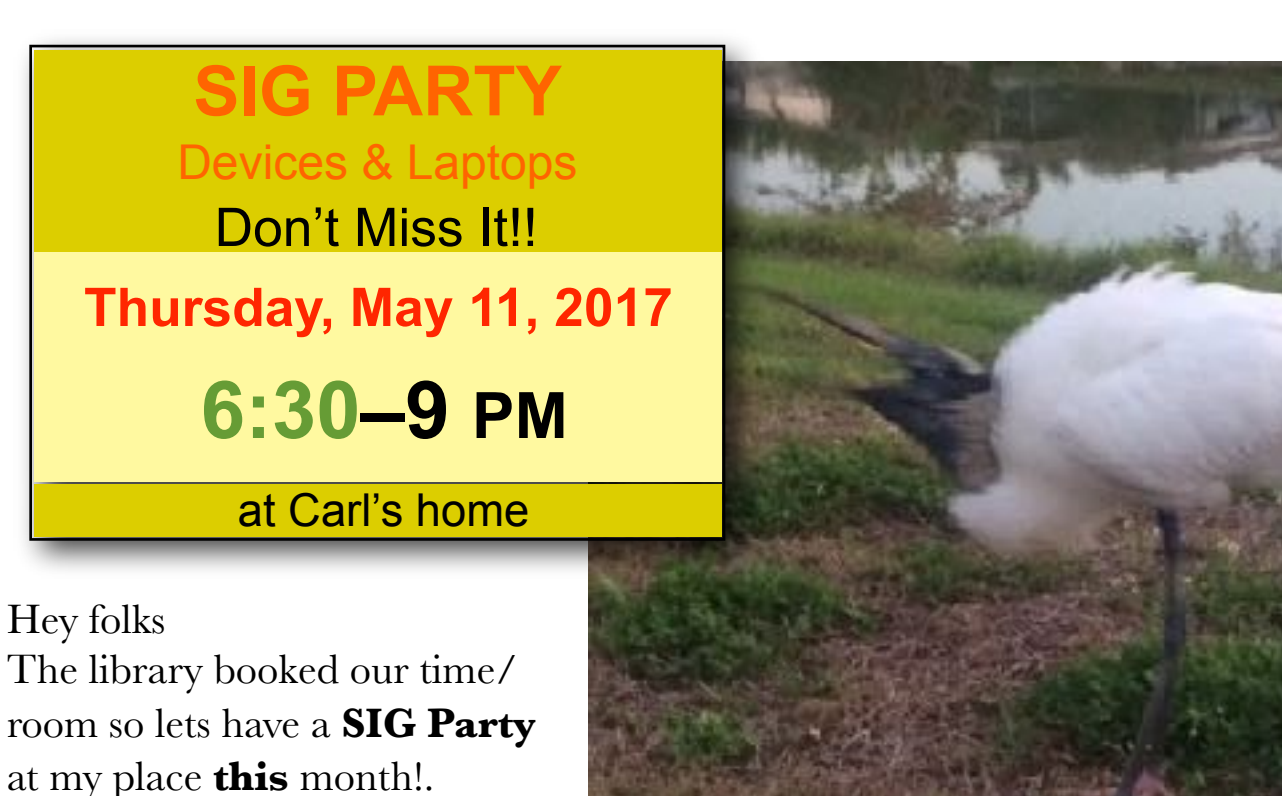

Just email me (RSVP) and I will supply a map to my Venice location and details

SIG Leader: Carl Schwartz <u>[carl2walk@yahoo.com](mailto:carl2walk@yahoo.com)</u>

There is a small island by my back yard that is home to lots of birds so you may get a chance to use your cameras That's the reason for the evening time change - so you can see the birds come home.

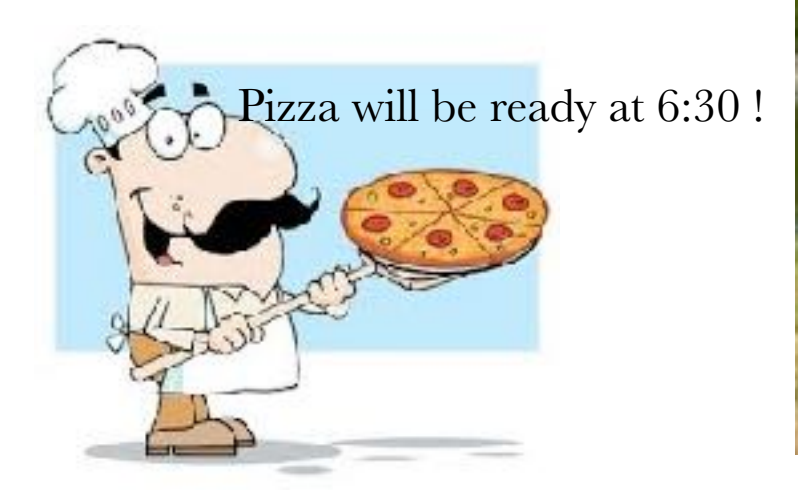

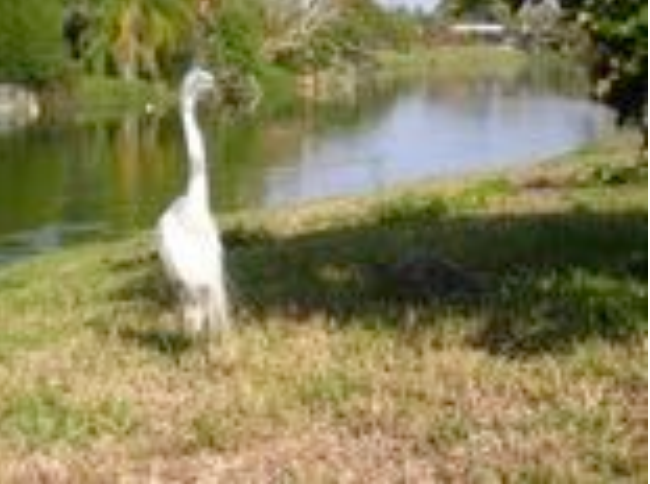

 *This page is some notes I found of interest when reading "terms and conditions". May 2017 Be ware of fine print.- Carl* 

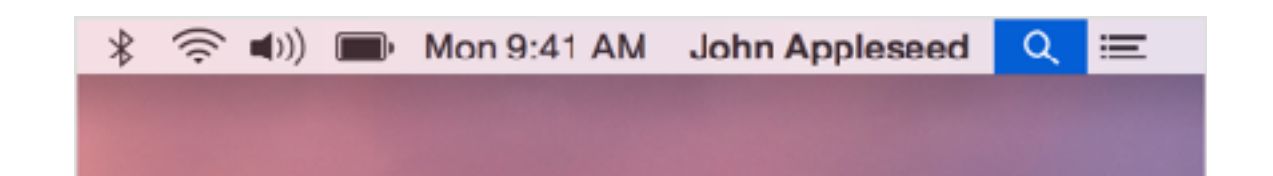

When you use Spotlight or Look Up, your search queries, the Spotlight Suggestions you select, and related usage data will be sent to Apple. Search results found on your Mac will not be sent. If you have Location Services on your Mac turned on, when you make a search query to Spotlight or use Look Up the location of your Mac at that time will be sent to Apple. Searches for common words and phrases will be forwarded from Apple to Microsoft's Bing search engine. These searches are not stored by Microsoft. To provide you with more relevant music and video suggestions, if your Mac can access music or video subscription services, then information such as the names of the subscription services and types of subscriptions may be sent to Apple. Your account name, number and password will not be sent to Apple. Location, search queries, and usage information sent to Apple will only be used by Apple to make Spotlight Suggestions more relevant and to improve other Apple products and services.

If you do not want your Spotlight and Look Up search queries and Spotlight Suggestions usage data sent to Apple, you can turn off Spotlight Suggestions. Simply deselect the checkbox for "Allow Spotlight Suggestions in Look Up" and the checkbox for Spotlight Suggestions in the Search Results tab in the Spotlight preference pane found within System Preferences on your Mac. If you turn off Spotlight Suggestions, Spotlight will only search the contents of your Mac and Look Up will only search the dictionary on your Mac.

#### **iBooks Store Content:**

- You can use DRM-free Content on any compatible device that you own or control. DRM-protected Content can be used on up to five computers and any number of devices that you sync to from those computers.

- You may not burn iBooks Store Content to disk.

- Associated Devices Rules: You can have 10 devices (but only a maximum of 5 computers) signed in with your Apple ID at one time. Each computer must also be authorized using the same Apple ID (to learn more about authorization of computers, visit<https://support.apple.com/en-us/HT201251>). Devices can be associated with a different Apple ID once every 90 days.

### EAMUG Board of Directors Meeting. *on* **April** 13, 2017

*A quorum was present including: Carl Gaites, President, presiding; Mike Volpe, Veep; Lou Bessen, Treasurer; Angela Taylor, Ambassador; Carl Schwartz, Newsletter editor; and Carol Bryan, Membership.*

Membership: Lou Bessen reported that we have 31 members paid up for 2017. Including Honorary members we have 45 members.

Last Meeting: 23 members and two guests attended. Mike Volpe's presentation on Photoshop 9 was intriguing (no one left early). Carl Schwartz talked about Text Edit and Preview two very valuable applications on every Mac. We all felt our member vote to NOT have a spring Pizza Party was the right decision since no one in our group needs the calories.

Promoting our Meetings: Suggestions included -

- get on library website
- promote what we'll be doing at an upcoming meeting
- encourage members to READ the newsletter on line. Carl does a good job on the newsletter, lets promote it!
- new wireless AirPods could be a good future presentation Has anyone acquired them yet?

Facebook page: We really need to get Glenn Freeman to explain it.

Two volunteer opportunities need to be filled:

Acting (or Assistant) Secretary [Angela Taylor/Carol Bryan took notes this meeting] Photographer at meetings

Response from surveys (21 so far):

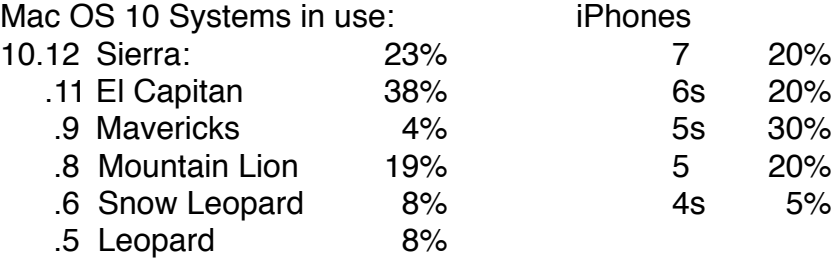

Of the application that members use… Firefox wins! with Safari 2nd and (in order) Mail, Facebook, Pages, Preview, Yahoo Mail, YouTube, iTunes, Gmail, Chrome. and 26 more Applications follow.

[HAVE YOU SENT YOUR QUESTIONNAIRE IN?]

For the May 4th Meeting:

All about Browsers: Chrome, Safari & Firefox Carl Schwartz Using Encrypted Software Angela Taylor

Other Programs being considered:

CarPlay AirPods Using iCloud EAMUG Facebook Page How to Stop Hacking Free Library books Using KeyChain Using Airdrop Selling on the Internet w/Craig's List & eBay

Good programs are coming up this year… HAVE YOU PAID YOUR DUES?

`Minutes prepared from Angela's notes and my memory, *Carl Gaites* 

## EAMUG Information *for*May 2017

#### **Meeting times: EAMUG**

General Meeting May 4, 2015 at 1:30 at Elsie Quirk Library Board Meeting August ?? at 11:30 at Stefanos. SIG May 11, 2015 at 6:00 at Carl's house

#### Future Meetings:

**General** Meetings on 1st Thursday **Board** Meetings on 2nd Thursday at 11:30 **SIG** Meetings on 2nd Thursday at 2:00 **Summer Vacation.** Till September, 2017.

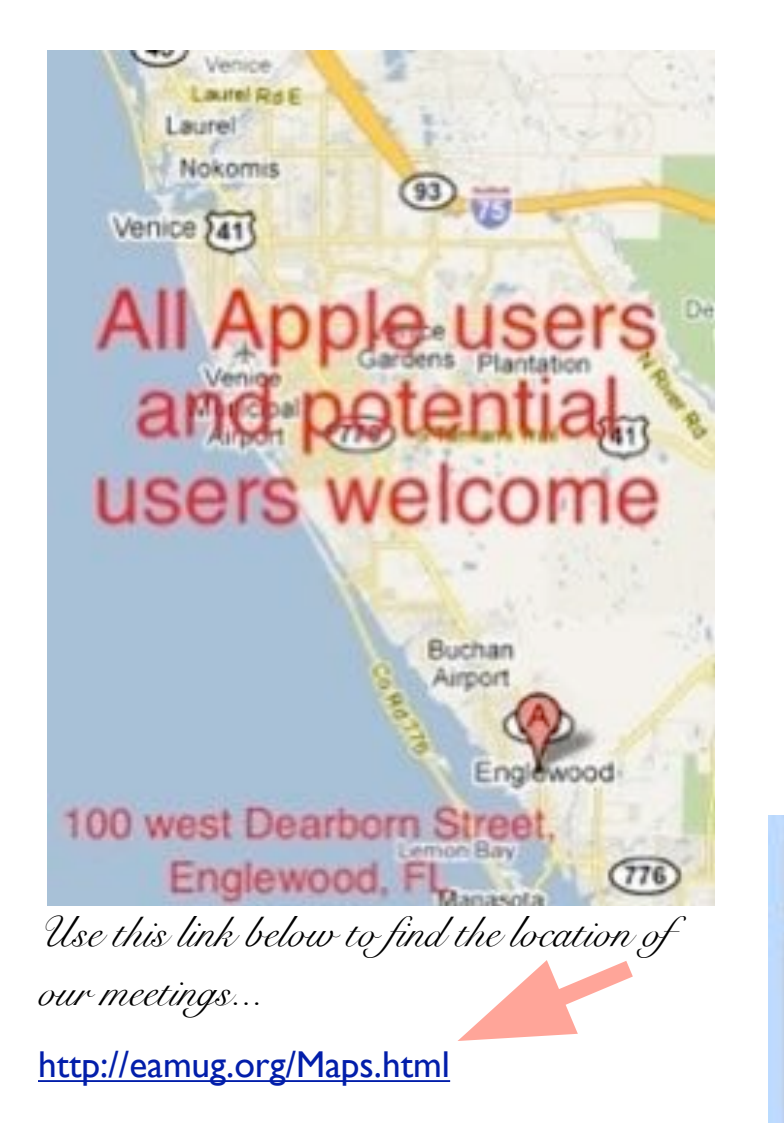

#### *After arriving on the website, just click on view larger map, and then click on Directions*

*and enter in your street address. Thanks to our webmaster, David, and Google Maps*  *Click here to enter our website:***[Welcome To EAMUG](http://eamug.org/EAMUG.html)** CONTACT LIST click to link to email President:Carl Gaites reebender8@gmail.com <u>CE PRESIDENT: MIKE VOLPE</u> REASURER: LOU BESSEN Editor: Carl Schwartz <u>LZWALK@YAHOO.COM</u> IBRARIAN/WEBMASTER: DAVID PASCAL 100 W Dearborn St

100 W Dearborn St Englewood, FL 34223

Directions